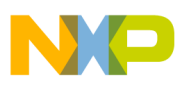

# **Freescale Semiconductor**

Application Note

Document Number: AN3523 Rev. 0, 09/2007

# **Advanced Applications for the Freescale USB\_Lite by CMX**

by: Eric Gregori Product Specialist – Embedded Firmware

# <span id="page-0-0"></span>**1 Introduction**

This document covers advanced CMX USB applications. The CMX USB stack is covered in detail in AN3492, "USB and Using the CMX Stack." AN3492 covers USB in general, enumeration, and both the host and device side stack APIs. The firmware discussed in this document, AN3523, is at the application layer of the stack.

The CMX USB stack includes both host and device side stacks. The stack currently runs on both the ColdFire<sup>®</sup> and the 8 bit JM60. The stack will also be available on future versions of the low-power V1 core.

The applications discussed here are built on top of the USB stack firmware. The stack can be downloaded with source from **freescale.com**. Available for download with [this document are binaries that can be programmed on a](http://www.freescale.com)  [board, demonstrating the applications discussed.](http://www.freescale.com)

#### **Contents**

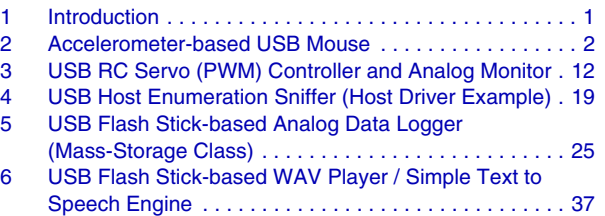

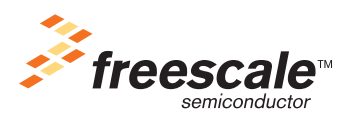

© Freescale Semiconductor, Inc., 2007. All rights reserved.

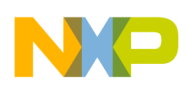

#### **Accelerometer-based USB Mouse**

Currently there are three demo boards available supporting the CMX USB stack; M52221DEMO, M52223EVB, M52211EVB, and the 8 bit DEMO9S08JM60. The JM60 currently only supports the device-side demos.

# <span id="page-1-0"></span>**2 Accelerometer-based USB Mouse**

The accelerometer based USB mouse firmware, demonstrates the CMX USB stack being used as a HID mouse. The accelerometer is used to detect the demo board's orientation relative to gravity. SW1 and SW2 on the demo board are used as the mouse left and right buttons.

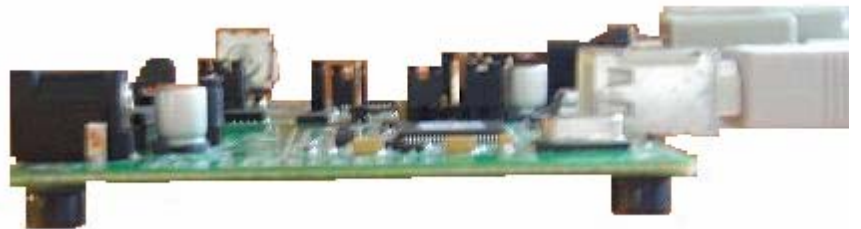

- Tilt the board left or right to move the mouse pointer left or right.
- Tilt the board forward or backwards to move the mouse pointer up or down.
- The more tilt, the faster the pointer moves.

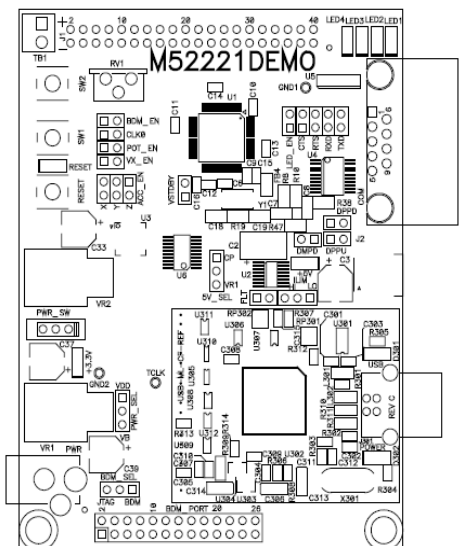

#### **Tilt board to move mouse pointer (notice connectors on right) Mouse buttons**

The accelerometer part number is MMA7260Q. It is a 3-axis accelerometer with programmable sensitivity from 1.5G to 6G. The tilt information is output in the form of a voltage, requiring a A/D converter on the MCU.

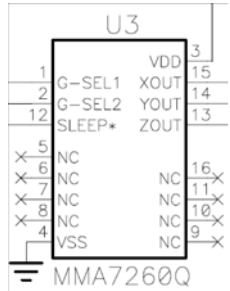

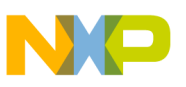

### <span id="page-2-0"></span>**2.1 Using the A/D Converter to Read the Accelerometer**

The ColdFire ADC's characteristics include the following:

- 12-bit resolution
- Maximum ADC clock frequency of 5.0 MHz, 200 ns period
- Sampling rate up to 1.66 million samples per second.
- Single conversion time of 8.5 ADC clock cycles  $(8.5 \times 200 \text{ ns} = 1.7 \text{ }\mu\text{s})$
- Additional conversion time of 6 ADC clock cycles  $(6 \times 200 \text{ ns} = 1.2 \text{ }\mu\text{s})$
- Eight conversions in 26.5 ADC clocks ( $26.5 \times 200$  ns = 5.3 µs) using simultaneous mode
- Ability to simultaneously sample and hold 2 inputs
- Ability to sequentially scan and store up to 8 measurements
- Internal multiplex to select 2 of 8 inputs
- Power saving modes allow automatic shutdown/startup of all or part of ADC
- Those inputs not selected tolerate injected/sourced current without affecting ADC performance, supporting operation in noisy industrial environments.
- Optional interrupts at the end of a scan, if an out-of-range limit is exceeded (high or low), or at zero crossing
- Optional sample correction by subtracting a pre-programmed offset value
- Signed or unsigned result
- Single-ended or differential inputs for all input pins with support for an arbitrary mix of input types

The ADC function, shown below**,** consists of two four-channel input select functions, interfacing with two independent Sample and Hold (S/H) circuits, which feed two 12-bit ADCs. The two converters store their results in a buffer, awaiting further processing.

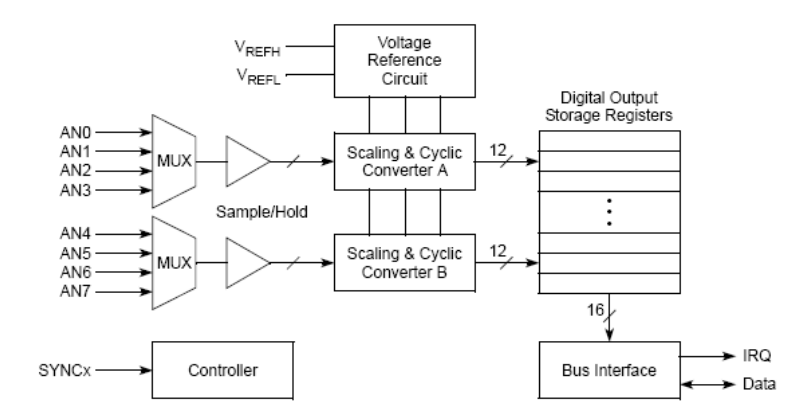

**Figure 1. ColdFire A/D Block Diagram**

The mouse uses 2 A/D channels (AN4, AN5) to read the X (AN4) and Y (AN5) signals from the MMA7260 accelerometer. The A/D is configured for continuous conversion.

**Accelerometer-based USB Mouse** 

### **2.1.1 A/D Initialization Function**

```
/*********************************************************************
* init_adc - Analog-to-Digital Converter (ADC) *
**********************************************************************/
void init_adc (void)
{
    // Scan mode = Loop parallel, converters A and B run simultaneously
    // ADC clock frequency = 10.67 MHz
    // Voltage reference supplied by VDDA and VSSA
    // All ADC interrupts disabled
    // 
    // Sample list for converter A:
    // Sample 0 : ANA0
    // Low limit = $000, High limit = $FFF, Offset = $000
    // Sample 1 : ANA1
    // Low limit = $000, High limit = $FFF, Offset = $000
    // Sample 2 : ANA2
    // Low limit = $000, High limit = $FFF, Offset = $000
    // Sample 3 : ANA3
    // Low limit = $000, High limit = $FFF, Offset = $000
    // 
    // Sample list for converter B:
    // Sample 4 : ANB0
    // Low limit = $000, High limit = $FFF, Offset = $000
    // Sample 5 : ANB1
    // Low limit = $000, High limit = $FFF, Offset = $000
    // Sample 6 : ANB2
    // Low limit = $000, High limit = $FFF, Offset = $000
    // Sample 7 : ANB3
    // Low limit = $000, High limit = $FFF, Offset = $000
    // Initialise ADC
    // CLST1[SAMPLE3] = %011
    // CLST1[SAMPLE2] = %010
    // CLST1[SAMPLE1] = %001
   \frac{1}{2} CLST1[SAMPLE0] = 0
   MCF_ADC_ADLST1 = MCF_ADC_ADLST1_SAMPLE3(0x3) |
               MCF_ADC_ADLST1_SAMPLE2(0x2) |
               MCF_ADC_ADLST1_SAMPLE1(0x1);
    // CLST2[SAMPLE7] = %111
    // CLST2[SAMPLE6] = %110
    // CLST2[SAMPLE5] = %101
    // CLST2[SAMPLE4] = %100
    MCF_ADC_ADLST2 = MCF_ADC_ADLST2_SAMPLE7(0x7) |
               MCF_ADC_ADLST2_SAMPLE6(0x6) |
                MCF_ADC_ADLST2_SAMPLE5(0x5) |
                MCF_ADC_ADLST2_SAMPLE4(0x4);
    // CTRL2[STOP1] = 1 
    // CTRL2[START1] = 0 
    // CTRL2[SYNC1] = 0 
   \frac{1}{2} CTRL2[EOSIE1] = 0
    // CTRL2[SIMULT] = 1
```
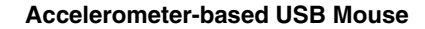

```
 // CTRL2[DIV] = $2
 MCF_ADC_CTRL2 = MCF_ADC_CTRL2_DIV(3);
 // Power up ADC converter(s) in use
\frac{1}{2} PWR[ASB] = 0
 // PWR[PUDELAY] = $d
\frac{1}{2} PWR[APD] = 0
\frac{1}{2} PWR[PD2] = 1
\frac{1}{2} PWR[PD1] = 0
// PWR[PD0] = 0
 MCF_ADC_POWER = MCF_ADC_POWER_PUDELAY(4);
\frac{1}{2} CTRL1[STOP0] = 1
 // CTRL1[START0] = 0 
 // CTRL1[SYNC0] = 0 
// CTRL1[EOSIE0] = 0
\frac{1}{2} CTRL1[ZCIE] = 0
 // CTRL1[LLMTIE] = 0 
\frac{1}{2} CTRL1[HLMTIE] = 0
 // CTRL1[CHNCFG3] = 0 
// CTRL1[CHNCFG2] = 0
// CTRL1[CHNCFG1] = 0
\frac{1}{2} CTRL1[CHNCFG0] = 0
 // CTRL1[SMODE] = %010
 MCF_ADC_CTRL1 = MCF_ADC_CTRL1_SMODE(2);
 /* Pin assignments for port AN 
       Pin AN7 : Analog input AN7 
       Pin AN6 : Analog input AN6 
       Pin AN5 : Analog input AN5 
       Pin AN4 : Analog input AN4 
       Pin AN3 : Analog input AN3 
       Pin AN2 : Analog input AN2 
       Pin AN1 : Analog input AN1 
       Pin AN0 : Analog input AN0 
 */
 MCF_GPIO_DDRAN = 0;
 MCF_GPIO_PANPAR = MCF_GPIO_PANPAR_PANPAR7 |
                   MCF_GPIO_PANPAR_PANPAR6 |
                  MCF GPIO PANPAR PANPAR5
                   MCF_GPIO_PANPAR_PANPAR4 |
                   MCF_GPIO_PANPAR_PANPAR3 |
                   MCF_GPIO_PANPAR_PANPAR2 |
                   MCF_GPIO_PANPAR_PANPAR1 |
                  MCF_GPIO_PANPAR_PANPAR0;
```

```
}
```
### **2.1.2 Starting the A/D Converter**

The start AD() function is used to start the continuous conversion. After the start AD() function is called, the A/D converter will continuously scan analog channels 0–7, and store the result in result registers 0–7.

Notice, the start\_AD() function is starting conversions on the A converter (START0 in the CTRL1 register). When the SIMULT bit in the CTRL2 register is set, the A and B converters are both started and stopped using the START0 or STOP0 bits.

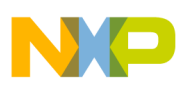

#### **Accelerometer-based USB Mouse**

![](_page_5_Picture_159.jpeg)

#### **Table 1. CTRL2 Register**

### **2.1.2.1 start\_AD() function**

```
void start_AD( void )
{
         /* Clear stop bits */
        MCF_ADC_CTRL1 &= ~MCF_ADC_CTRL1_STOP0; 
        MCF_ADC_CTRL2 &= ~MCF_ADC_CTRL2_STOP1; 
        /* Set start bit */
        MCF_ADC_CTRL1 |= MCF_ADC_CTRL1_START0;
}
```
### **2.1.3 Reading the A/D Converter**

With the A/D converter in continuous mode, A/D results are constantly being updated in the ADRSLT registers. These registers can be read at anytime by the application. The read\_AD(channel) function returns a 16 bit value representing the AD conversion result for the channel specified.

```
short read AD( int channel )
{
        switch( channel )
         {
                 case 0:
                          return( ((MCF_ADC_ADRSLT0&0x7FF8)>>3) );
                 case 1:
                          return( ((MCF_ADC_ADRSLT1&0x7FF8)>>3) );
                 case 2:
                          return( ((MCF_ADC_ADRSLT2&0x7FF8)>>3) );
                 case 3:
                          return( ((MCF_ADC_ADRSLT3&0x7FF8)>>3) );
```
![](_page_6_Picture_1.jpeg)

```
case 4:
                           return( ((MCF_ADC_ADRSLT4&0x7FF8)>>3) );
                  case 5:
                           return( ((MCF_ADC_ADRSLT5&0x7FF8)>>3) );
                  case 6:
                           return( ((MCF_ADC_ADRSLT6&0x7FF8)>>3) );
                  case 7:
                           return( ((MCF_ADC_ADRSLT7&0x7FF8)>>3) );
         }
         return(0);
}
```
### <span id="page-6-0"></span>**2.2 HID Mouse Report Overview**

The mouse uses the HID class to communicate with the PC. The HID class is discussed in detail in AN3492, "USB and Using the CMX Stack." The PC will automatically recognize the device as a mouse based on the report descriptor.

A HID report descriptor is used to identify a object, and how data is stored in a object. The HID report structure is defined in the document "Device Class Definition for Human Interface Devices (HID) Version 1.11" available at [www.usb.org](http://www.usb.org).

Report descriptors are groups of items, with each item defining a piece of information. Each piece of information (item) is composed of tags followed by value. The tag determines the type of information, and the value contains the actual configuration data. For example, a mouse descriptor contains a USAGE tag that defines the report as being for a mouse. It contains another USAGE tag defining a section of the report to be for buuton1, and another for button2, and finally 2 additional USAGE tags to define X and Y positioning.

INPUT tags define data from the device to the PC, while OUTPUT tags define data leaving the PC going to the device. Data can be variable or constant.

The tags and data are put together in a table that is read from start to finish by the report interpreter in the host (PC). The interpretation of the data is defined in the specification noted above. A tool is available on the usb.org website to assist in creating report descriptors

([http://www.usb.org/developers/hidpage/dt2\\_4.zip](http://www.usb.org/developers/hidpage/dt2_4.zip)). Thankfully it includes many examples. The [www.usb.org](http://www.usb.org) specification "Universal Serial Bus HID Usage Tables version 1.12" specifically defines the tags for the "mouse" usage.

# **2.3 Example Mouse Report Descriptor**

![](_page_6_Picture_150.jpeg)

![](_page_7_Picture_0.jpeg)

#### **Accelerometer-based USB Mouse**

![](_page_7_Picture_152.jpeg)

### **2.3.1 Mouse Report Descriptor Breakdown**

USAGE\_PAGE (Generic Desktop)

The « Generic Desktop » usage includes support for the following devices: pointer, mouse, joystick, game pad, keyboard, keypad, multi-axis controller. This usage is defined in section 4.1 of the "Universal Serial Bus HID Usage Tables version 1.12" specification.

#### USAGE (Mouse)

The « Mouse » is a device within the « Generic Desktop » category of devices selected above. This line tells the PC (host) that this device is a mouse.

#### COLLECTION (Application)

A collection is a group of tags. In this case, this group of tags defines an application which is a common device: mouse, keyboard, …

#### USAGE (Pointer)

The following data defines a pointing device.

#### COLLECTION (Physical)

"sensing devices which may need to associate sets of measured or sensed data with a single point." From "Device Class Definition for Human Interface Devices (HID) Version 1.11" section 6.2.2.6.

### USAGE\_PAGE (Button) USAGE\_MINIMUM (Button 1) USAGE\_MAXIMUM (Button 3)

The following tags describe 3 buttons (the 3 buttons on a mouse).

![](_page_8_Picture_1.jpeg)

### LOGICAL\_MINIMUM (0) LOGICAL\_MAXIMUM (1)

The buttons can only have 2 values, 0 or 1.

REPORT COUNT (3) REPORT\_SIZE (1)

The button data will be contained in 3 bits (COUNT) in a single byte (SIZE).

INPUT (Data,Var,Abs)

The button USAGE information described above come from the device, into the PC. The data is variable and absolute.

REPORT\_COUNT (1) REPORT\_SIZE (5) INPUT (Cnst,Ary,Abs)

Define a 5 bit padder, so the button data is contained in a single byte.

The padding data comes from the device into the PC, and is constant and arbitrary.

USAGE\_PAGE (Generic Desktop) USAGE  $(X)$ USAGE (Y)

> The X and Y data are subsets of the « Generic Desktop » usage. This usage is defined in section 4.2 of the "Universal Serial Bus HID Usage Tables version 1.12" specification.

```
LOGICAL_MINIMUM (-127)
LOGICAL_MAXIMUM (127)
REPORT_SIZE (8)
REPORT_COUNT (2)
INPUT (Data,Var,Rel)
```
The X and Y data are sent from the device to the PC as 2 bytes with a max of 127 and a min of -127. The data should be read as Variable and Relative.

With this descriptor the PC will treat the X and Y data as relative data, adding it or subtracting it from a base value. To move the pointer right, make  $X$  a positive number. The higher the number, the faster the pointer will move. Same rules apply for the Y component. Microsoft requires that both the X and Y components be either absolute or variable, not a combination of the 2.

END\_COLLECTION

End of physical collection

### END\_COLLECTION

End of Application collection

![](_page_9_Picture_0.jpeg)

{

#### **Accelerometer-based USB Mouse**

### **2.4 Firmware**

The CMX USB stack device API is described in AN3492, "USB and Using the CMX Stack." At the top of the USB device firmware is the main() function. Data is sent and received via report queues. The mouse uses a single in report queue (direction is always relative to host – PC).

The PC is expecting relative X and Y data, so a delta is calculated by subtracting the new A/D reading from a reference A/D reading. The reference A/D reading is taken after reset. The board should be flat on a table after reset, so that the reference A/D reading can be set correctly.

```
int hid_mouse(void)
        int x=0;
         hcc_u8 in_report;
         unsigned char oldx, oldy;
         char delta;
        // init HID state machine and USB driver
        HID init(0, 0);
        // Take a reference snapshot of the current A/D values
        // for the X and Y position. Assume that this is base reading
        // with the board flat on a table.
        oldx = (unsigned char)(read_AD(4 ) > > 4);
        oldy = (unsigned char)(read AD( 5 )>>4);
        // Create a report queue of 3 bytes ( see report descriptor )
         in_report=hid_add_report(rpt_in, 0, 3);
        while(1)\{// Process HID report queues
                 hid_process();
                // Only send new report if queue is empty
                 if (!hid_report_pending(in_report))
{
                          // Assume no motion or button pushes
                         DIR_REP_BUTTONS(hid_report) = 0;
                          DIR_REP_X(hid_report) = 0;
                         DIR_REP_Y(hid_report) = 0;
                         // Calculate delta from reference position ( oldx )
                         delta = (char)(oldx - (read AD( 4 )>>4));// Hysterisys for us older folks
                 if ( (delta>THRESHOLD) || (delta<-THRESHOLD) )
{
                                  // insert delta into X position in report
                         DIR REP X(hid report) = delta;
 }
                         // Calculate delta from reference position ( oldy ) 
                delta = (char)(oldy - (read AD( 5 )>>4));// Hysterisys
```
![](_page_10_Picture_1.jpeg)

}

```
 if ((delta>THRESHOLD) || (delta<-THRESHOLD) )
\{// insert delta for Y position in report
                         DIR_REP_Y(hid_report) = delta;
 }
                        // If SW1 pushed, set button 1 bit in report
                 if (SW1_ACTIVE())
                                  DIR_REP_BUTTONS(hid_report) = 0x01;
                        // If SW2 pushed, set button 2 bit in report
                 if (SW2_ACTIVE())
                                  DIR_REP_BUTTONS(hid_report) = 0x02;
                        // Insert report into queue
                         hid_write_report(in_report, (hcc_u8*)hid_report); 
                } 
         }
       return(0);
```
# **2.5 Position of Data in Reports**

The DIR\_REP\_X, DIR\_REP\_Y, and DIR\_REP\_BUTTONS macros insert data into the 3 byte report declared by hid\_add\_report(). These bit positions were defined in the HID report descriptor.

REPORT\_COUNT (3) REPORT\_SIZE (1) REPORT\_COUNT (1) REPORT\_SIZE (5)

> The button information is stored in bits 0, 1, and 2 of byte 0 of the report, with button 1 being bit 0. Microsoft defines button 1 as the "left" button, button 2 as the "right" button, and button 3 as the "center" button.

USAGE (X) USAGE (Y) LOGICAL\_MINIMUM (-127) LOGICAL\_MAXIMUM (127) REPORT\_SIZE (8) REPORT\_COUNT (2)

The X position is stored in byte 1 of the report, followed by the Y position in byte 2.

![](_page_11_Picture_88.jpeg)

**Figure 2. Mouse Data Structure**

# <span id="page-11-0"></span>**3 USB RC Servo (PWM) Controller and Analog Monitor**

The RC Servo controller demonstrates the use of a custom ID device report descriptor, and the PC (host) side software required to communicate with the custom device. Up to 8 RC servo motors can be controlled via USB. This device side firmware also supports returning 8 bytes of analog data to the PC.

![](_page_12_Picture_0.jpeg)

![](_page_12_Figure_2.jpeg)

# **3.1 Controlling an RC Servo using the PWM Controller**

A RC servo (Remote Control Servo) is a device used to control mechanical devices in the hobby world. Remote control cars, trucks, boats, and robots all use RC servos for steering, throttles, and legs and arms. The RC servo converts a PWM signal into a mechanical action. As the name implies, it is a servo with feedback and closed loop control. The PWM signal sets a position between -90 and 90 degrees, the servo locks in mechanically to a -90 to 90 degree position.

The PWM signal required to control a RC servo is a minimum of 3.3 volts peak (some servos will require up to 5), with a period of about 20ms (this does not have to be exact, but should be greater then 15ms and less then 50ms), and a high time of between 1ms and 2ms with a center of 1.5ms.

![](_page_13_Picture_0.jpeg)

#### **USB RC Servo (PWM) Controller and Analog Monitor**

![](_page_13_Figure_2.jpeg)

**Figure 3. Servo Position versus PWM High Time**

With a PWM high time range of 1ms, and a mechanical travel of 180 degrees, the servo resolves to about 5.6μs / degree. The actual resolution a servo can resolve to is dependant on the servo. RC servos are primarily analog devices (there are digital servos available) so their specifications vary somewhat.

For this design I wanted to support up to 8 servos. This requirement dictated that the ColdFire PWM controller be used in the 8 channel by 8-bit mode. Using only an 8 bit counter, a period of 20ms would yield a resolution of 78μs (14 degrees). This is not acceptable for most applications. A method needed to be devised to provide a better resolution (less then 5 degrees) while still maintaining the 20ms period.

### **3.1.1 Using the ColdFire PWM Controller in "One Shot" Mode**

The ColdFire PWM controller is uses a double buffering mechanism to eliminate glitches in the PWM stream. This mechanism can be used to create a "one shot" mode. In this mode, the PWM controller only creates a single pulse. This allows the full 8 bits of PWM counter resolution to be used within the pulse instead of spanning across the entire period.

![](_page_13_Figure_8.jpeg)

![](_page_13_Figure_9.jpeg)

![](_page_14_Picture_0.jpeg)

![](_page_14_Figure_2.jpeg)

PWM controller creates one-shot

#### **Figure 5. One-Shot Mode Uses PIT Timer to Create PWM Period, and PWM Module to Create Pulse**

Using the one-shot mode, the high time resolution is increased significantly. The 8 bit PWM counter is used entirely to create the high pulse, while the PWM period is created using a separate PIT timer. The PIT timer creates a interrupt every PWM period, the PWM controller is then used to create a one-shot pulse. The one-shot pulse is created by setting the PWM\_DUTY register with the duty cycle, reset the PWM\_CONTER, then immediately setting the PWM\_DUTY to 0. The PWM\_DUTY = 0 setting does not take effect immediately due to the double buffering, instead it takes effect when the PWM\_PERIOD register times out.

![](_page_14_Figure_6.jpeg)

PWM\_PERIOD = Period register in PWM controller PWM\_DUTY = Duty cycle register in PWM controller PIT = Programmable Interrupt Timer (Timer interrupts on modulas)

#### **Figure 6. PWM Configuration**

![](_page_15_Picture_0.jpeg)

**USB RC Servo (PWM) Controller and Analog Monitor**

![](_page_15_Figure_2.jpeg)

The PWM duty cycle register is actually configured to 255 – desired duty cycle. The PWM controller is configured to create a low going pulse. This results in the PWM controller setting the signal to zero after each PWM\_PERIOD.

### **3.1.2 PIT Interrupt Handler**

```
__declspec(interrupt:0) void PIT1_isr(void)
{
        // disable PWM channels
        // This avoids any possible glitches since we do not
        // know the value of the PWM counter
        MCF_PWM_PWME = 0;// Write duty cycle
        // Set PWM_DUTY to 255-desired duty cycle
        MCF_PWM_PWMDTY4 = MCF_PWM_PWMDTY_DUTY(255-pwm_duty[0]);
        MCF_PWM_PWMDTY6 = MCF_PWM_PWMDTY_DUTY(255-pwm_duty[1]);
        // Reset counter, loads duty cycle
        MCF_PWM_PWMCNT4 = 0;
        MCF_PWM_PWMCNT6 = 0;
        // enable output
        MCF_PWM_PWME = 0x50;// Force to 0 after PWM_PERIOD – creating one-shot
        MCF_PWM_PWMDTY4 = MCF_PWM_PWMDTY_DUTY(0);
        MCF_PWM_PWMDTY6 = MCF_PWM_PWMDTY_DUTY(0);
         /* Clear interrupt at CSR */
        MCF_PIT_PCSR(1) |= MCF_PIT_PCSR_PIF;}
```
![](_page_16_Picture_0.jpeg)

# **3.2 Reading the A/D Converter**

This project uses the same A/D driver described in [Section 2.1, "Using the A/D Converter to Read the](#page-2-0)  [Accelerometer.](#page-2-0)"

# **3.3 HID Report Overview**

See [Section 2.2, "HID Mouse Report Overview](#page-6-0)," for a complete description of report descriptors. For this project I required a custom report descriptor. Using the tool from report descriptor tool from [http://www.usb.org/developers/hidpage/dt2\\_4.zip](http://www.usb.org/developers/hidpage/dt2_4.zip). I created a report descriptor that supports 8 byte IN and OUT transfers.

| [M]HID Descriptor Tool (DT) - D:\emg1.hid                                                                                                    |                                                                                                    | $\Box$ $\Box$ $\times$                                                                                               |
|----------------------------------------------------------------------------------------------------|----------------------------------------------------------------------------------------------------|----------------------------------------------------------------------------------------------------|
| File Edit Parse Descriptor About                                                                                                    |                                                                                                    |                                                                                                    |
| <b>HID Items</b><br>FUSAGE<br>USAGE_PAGE<br>USAGE_MINIMUM<br>USAGE_MAXIMUM<br>DESIGNATOR_INDEX<br>DESIGNATOR_MINIMUM<br>DESIGNATOR_MAXIMUM<br>STRING_INDEX<br>STRING_MINIMUM<br>STRING_MAXIMUM<br>COLLECTION<br>END_COLLECTION<br>INPUT<br>OUTPUT<br><b>FEATURE</b><br>LOGICAL_MINIMUM<br>LOGICAL_MAXIMUM<br>PHYSICAL MINIMUM<br>PHYSICAL_MAXIMUM<br>UNIT_EXPONENT<br>UNIT<br>REPORT_SIZE<br>REPORT ID<br>REPORT_COUNT<br>Manual Entry<br>Clear Descriptor | Report Descriptor<br>USAGE_PAGE (Generic Desktop)<br>USAGE (Vendor Usage 1)<br>COLLECTION (Application)<br>LOGICAL_MINIMUM (0)<br>LOGICAL_MAXIMUM (255)<br>REPORT_SIZE (8)<br>USAGE (Vendor Usage 1)<br>REPORT_COUNT (8)<br>INPUT (Data,Var,Abs)<br>USAGE (Vendor Usage 2)<br>REPORT_COUNT (8)<br>OUTPUT (Data, Var, Abs)<br>END COLLECTION | 06 01 00<br>09 01<br>A1 01<br>15 00<br>26 FF 00<br>75 08<br>09 01<br>95 08<br>81 02<br>09 02<br>95 08<br>91 02<br>C0 |

**Figure 7. 8 byte IN / OUT Custom Report**

### **3.3.1 Custom Report Descriptor Overview**

LOGICAL\_MINIMUM (0)

LOGICAL\_MAXIMUM (255)- Range of data REPORT\_SIZE (8)- 8 bits / piece of data REPORT\_COUNT (8)- 8 pieces of data for input and 8 for output

![](_page_17_Picture_0.jpeg)

#### **USB RC Servo (PWM) Controller and Analog Monitor**

This report will transfer 8 bytes of data IN and 8 bytes of data out. The 8 bytes of data into the PC are used to transfer the analog conversion results, and the 8 bytes of data OUT are used to adjust the PWM duty cycles.

### **3.4 Firmware**

```
void hid_generic(void)
{
   hcc_u8 out_report;
   hcc_u8 in_report;
  pwm_duty[0] = 78;pwm_duty[1] = 156;pwm_duty[2] = 156;pwm_duty[3] = 78;PIT_mode = 'P';
   init_PWM();
   init_PIT1();
   HID_init(500, 0);
   out_report=hid_add_report(rpt_out, 0, 8);
   in_report=hid_add_report(rpt_in, 0, 8);
   LED4_ON;
   while(!device_stp)
 {
     hid_process();
     /* Send switch status. */
     if (!hid_report_pending(in_report))
\left\{\begin{array}{ccc} \end{array}\right\} hcc_u8 tmp[8];
       if( period_counter > 1 )
       {
          period_counter = 0;
         tmp[0] = (unsigned char)((read_AD( 0 )>>4)&0x00ff);tmp[1] = (unsigned char)((read_AD( 1 )>>4)&0x00ff);tmp[2] = (unsigned char)((read_AD( 2) >> 4) & 0x00ff);tmp[3] = (unsigned char)((read_AD( 3 )>>4)&0x00ff);tmp[4] = (unsigned char)((read_AD( 4 )>>4)&0x00ff);tmp[5] = (unsigned char)((read_D( 5 )>>4)&0x00ff);tmp[6] = (unsigned char)((read_AD( 6 )>>4){&0x00ff};tmp[7] = (unsigned char)((read_D( 7 )>>4)&0x00ff); hid_write_report(in_report, (unsigned char *)&tmp);
       }
     }
     /* Set status leds if needed. */ 
     if (hid_report_pending(out_report))
\left\{\begin{array}{ccc} \end{array}\right\} hcc_u8 data[9];
       hid_read_report(out_report, (unsigned char *)&data);
```
**USB Host Enumeration Sniffer (Host Driver Example)**

```
pwm_duty[0] = data[0];pwm_duty[1] = data[1];pwm_duty[2] = data[2];
   pwm duty[3] = data[3];
  }
  busy_wait(); 
 }
```
}

# **3.5 PC Host Application**

```
// Send slider data to USB driver
static void send_pwm(void)
{
  unsigned char lstate[8];
   lstate[0] = theApp.dlg->pwm0.GetPos();
   lstate[1] = theApp.dlg->pwm1.GetPos();
   lstate[2] = theApp.dlg->pwm2.GetPos();
   lstate[3] = theApp.dlg->pwm3.GetPos();
   lstate[4] = theApp.dlg->pwm4.GetPos();
   lstate[5] = theApp.dlg->pwm5.GetPos();
  lstate[6] = theApp.dlq->pwm6.GetPos();
   lstate[7] = theApp.dlg->pwm7.GetPos();
  HIDWrite(&lstate);
}
//Update bargraphs with analog data 
static void get analog(void)
{
   unsigned char lstate[32];
   if (HIDRead(&lstate))
   {
         theApp.dlg->an0.SetPos( lstate[0] );
         theApp.dlg->an1.SetPos( lstate[1] );
         theApp.dlg->an2.SetPos( lstate[2] );
         theApp.dlg->an3.SetPos( lstate[3] );
         theApp.dlg->an4.SetPos( lstate[4] );
         theApp.dlg->an5.SetPos( lstate[5] );
         theApp.dlg->an6.SetPos( lstate[6] );
         theApp.dlg->an7.SetPos( lstate[7] );
   }
}
```
# <span id="page-18-0"></span>**4 USB Host Enumeration Sniffer (Host Driver Example)**

The CMX USB Stack supports both the host and device side. The host side of the stack is demonstrated here by showing the process of enumerating a device. Enumeration is the transfer of data structures (referred to as descriptors) from the device to the host. This occurs when the device is initially plugged into the host. Enumeration and the various descriptors are defined in the USB 2.0 specification from

![](_page_19_Picture_0.jpeg)

#### **USB Host Enumeration Sniffer (Host Driver Example)**

[www.usb.org.](http://www.usb.org) It is also described very thoroughly, along with a description of the host firmware API in AN3492, "USB and Using the CMX Stack."

Using this firmware, you can attach various devices to the demo or EVB board, and display the descriptors sent from the device to the host. Using the descriptor definitions in the USB 2.0 specification, you can decode the meaning of the descriptors.

图 Tera Term - COM1 VT 그미지 File Edit Setup Control Window Help  $\blacktriangle$ Host Demo by Eric Gregori EMG Host application started.<br>Waiting for device removal. Device disconnected. Waiting for device... Device connected. Device Descriptor<br>12 01 00 02 00 00 00 40 57 13 03 05 00 02 01 02 03 01 Manufacture: P&E Microcomputer Systems, Inc. Product: Embedded ColdFire Debug<br>Serial Number: PE6013411 Decoded Device Descriptor<br>idUendor = 1357<br>idProduct = 0503<br>bedDevice = 0200  $$ bDeviceSubClass = 00 bDeviceProtocol = 00  $b$ NumConfigurations = 01 Configuration Descriptor - 00<br>09 02 20 00 01 01 00 80 E0 09 04 00 00 02 FF FF<br>FF 00 07 05 81 02 40 00 00 07 05 02 02 40 00 01 Decoded Configuration Descriptor bookse com 1 garden 20<br>bNumInterfaces = 01<br>bConfigurationValue = 01  $1$ Configuration = 00<br>bmAttributes = 80 bMaxPower \* 2ma = E0 Waiting for device removal.  $\overline{\phantom{a}}$ 

**Figure 8. Sniffer Result from Plugging into On-board ColdFire Debugger (M52221DEMO)**

![](_page_20_Picture_0.jpeg)

<u>|x|</u>

| Tera Term - COM1 VT                                                                                                    | - 트 |
|----------------------------------------------------------------------------------------------------|-----|
| Window<br>File<br>Edit.<br>Setup<br>Control<br>Help                                                                                                    |     |
| Host Demo by Eric Gregori<br>EMG Host application started.<br>Waiting for device removal.<br><b>Device disconnected.</b><br>Waiting for device<br>Device connected.                                                                                                    |     |
| Device Descriptor<br> 12 01 10 01 00 00 00 40 45 0C 0D 60 01 01 00 01 00 01                                                                                                    |     |
| Product :                                                                                                    |     |
| Decoded Device Descriptor<br> idVendor = 0C45<br> idProduct = 600D<br><b>(bcdDevice = 0101</b><br>bDeviceClass = 00<br>bDeviceSubClass = 00<br>bDeviceProtocol = 00<br>(bNumConfigurations = 01                                                                                                    |     |
| Configuration Descriptor — 00<br>109 02 17 01 01 01 00 80 FA 09<br><b>N4 NN</b><br>uи<br>из<br>FF FF<br>FF 00 07 05 81 01 00 00 01 07 05 82<br>02<br>40<br>00<br>00<br>107 05 83 03<br>01<br>00<br>64<br>09.<br>04 00<br>01<br>03<br>FF<br>FF<br>FF<br>ии<br>05<br>107 05<br>81.<br>01<br>80<br>00<br>01<br>07<br>82<br>02<br>40<br>00<br>00<br>07<br>05<br>8303<br>FF<br>01 00<br>64<br>-09<br>04<br>00<br>02.<br>03<br>FF<br>FF<br>ИU<br>И7<br>и.<br>81 01<br>82<br>00 01<br>01<br>07<br>05<br>02<br>40<br>00<br>00<br>07<br>05<br>83<br>03<br>FF<br>IO1<br>64 09<br>00<br>03<br>03<br>FF<br>FF<br>00<br>07<br>05<br>00<br>04<br>81<br>01<br>180 O1<br>01 07<br>05<br>82<br>02<br>40<br>00<br>00<br>07<br>05<br>83<br>03<br>01<br>ии<br>6409<br>04 00<br>FF<br>FF FF<br>00<br>04<br>03<br>07<br>05<br>81<br>И1<br>90<br>И2<br>101 07 05<br>-82<br>02<br>40<br>00<br>00<br>07<br>05<br>83<br>03<br>ØЙ<br>09<br>01<br>64<br>104 00<br>05<br>03<br>FF.<br>FF<br>FF<br>00<br>07<br>05<br>81<br>01<br>02<br>01<br>07<br>88<br>105<br>07<br>82<br>02<br>40<br>00<br>00<br>05<br>83<br>03<br>01<br>00<br>09<br>04<br>64<br>uи<br>106<br>03.<br>FF FF<br>FF.<br>00<br>07<br>05<br>01<br>20<br>03<br>81.<br>01<br>И7<br>05<br>82<br>102<br>00<br>07<br>05<br>83<br>03<br>40<br>00<br>01<br><b>NQ</b><br>64<br>-09<br>04<br>90<br>07<br>03<br>FF<br>FF<br>05<br>FF<br>00<br>07<br>81<br>01<br>84.<br>03<br>01<br>07<br>05<br>82<br>02<br>40<br>100<br>05<br>00<br>07.<br>83<br>03<br>01<br>00 64 09 04<br>00<br>08<br>03<br>FF<br>FF.<br>$\mathbf{FF}$<br>00 07 05<br>81 01 FF<br>03 01 07 05 82<br>02<br>40 00<br>-00<br>107<br>05 83 03 01<br>00<br>-64 |     |
| Decoded Configuration Descriptor<br>bNumInterfaces = 01<br>(bConfigurationValue = 01<br> iConfiguration = 00<br>bmAttributes = 80<br> bMaxPower * 2ma = FA<br>Waiting for device removal.                                                                                                    |     |

**Figure 9. Sniffer Results from Plugging in a USB Camera**

### **4.1 Firmware**

### **4.1.1 emg\_host\_demo()**

The following code is an example of how to enumerate a device using the host API. In this example, the firmware prints out the device and configuration descriptors to the serial port (38400, 8, n, 1). A new function (not part of the standard stack) was written to request the string descriptors from the device.

```
//
// Enumerate device, and output device / configuration descriptors to the serial port in hex
// Serial descripors are also printed to the serial port
//
// Written by Eric Gregori(847) 651 - 1971
//
```
#### **USB Host Enumeration Sniffer (Host Driver Example)**

```
int main(void)
{ 
       hcc_u8 cfg, str1, str2, str3;
       hcc_u16 length, i;
         device_info_t dev_inf;
        \verb+cfg_info_t{} \qquad \qquad \verb+cfg_info+; hw_init();
         uart_init(38400, 1, 'n', 8);
         host_init();
         print( "\r\nHost Demo by Eric Gregori\n\r" ); 
        print("EMG Host application started.\r\n\cdot r);
         while(1)
\{ busy_wait();
                 /* a device is already connected, wait till it is disconnected */
                print("Waiting for device removal.\r \n\cdot r);
                while(host_has_device()); // Spin waiting for !ATTACH
                 print("Device disconnected.\r\n");
                 /* At this point no device is attached. Wait till attachment. */
                print("Waiting for device...\r \n\cdot r);
                 while(!host_scan_for_device()); // Spin waiting for ATTACH
                 print("Device connected.\r\n");
                 // Read and parse device descriptor
                 // get_device_info() calls get_dev_desc()
                 if( !get_device_info(&dev_inf) )
\{ print( "\n\rDevice Descriptor\n\r" );
                         for( i=0; i<18; i++ )
\{emg_printbytehex( dbuffer[i] );
                                 print( " " );
 }
                        print("\n\n\cdot");
                         str1 = dbuffer[14];
                        str2 = dbuffer[15];
                        str3 = dbuffer[16];
                         if( str1 )
\{ print( "\r\nManufacture: " ); 
                                  emg_print_str_desc( str1 );
 }
                         if( str2 )
\{ print( "\r\nProduct: " ); 
                                  emg_print_str_desc( str2 );
```
![](_page_22_Picture_0.jpeg)

}

```
 if( str3 )
\{ print( "\r\nSerial Number: " ); 
                                 emg_print_str_desc( str3 );
 }
                         print( "\r\n\r\nDecoded Device Descriptor" ); 
                        print( "\n|xidVendor = " );
                        emg_printwordhex( dev_inf.vid );
                        print( "\n\ridProduct = " );
                         emg_printwordhex( dev_inf.pid );
                        print( "\n<b>ch</b> \n<math>^</math> emg_printwordhex( dev_inf.rev );
                        print( "\hbar\PhieviceClass = " );
                        emg_printbytehex( dev_inf.clas );
                         print( "\n\rbDeviceSubClass = " );
                         emg_printbytehex( dev_inf.sclas );
                         print( "\n\rbDeviceProtocol = " );
                        emg_printbytehex( dev_inf.protocol );
                         print( "\n\rbNumConfigurations = " );
                        emg_printbytehex( dev_inf.ncfq );
                        print( "\n\n\cdot );
        }
        else
                print( "\r\nFailure Reading Device Descriptor" );
                // Read all configuration descriptors
                for(cfg=0; cfg < dev_inf.ncfg; cfg++)
{
                 // get the configuration descriptor
                if (get_cfg_desc(cfg))
                         continue; // Descriptor cfg not found
                else
\{ print( "\n\rConfiguration Descriptor - " );
                emg_printbytehex( cfg );
                length=RD_LE16(dbuffer+2); 
                                for(i=0; i<length; i++)
\{if( (i*16) == 0 )print("\n\n\sqrt{r" });
                                         emg_printbytehex( dbuffer[i] );
                                          print( " " );
 }
                                str1 = dbuffer[6]; print( "\n\r\n\rDecoded Configuration Descriptor" );
                                 // Call get_cfg_info() to parse configuration descriptor
                                 get_cfg_info( &cfg_inf );
                        print( "\nnbNumberfaces = " );
                                emg_printbytehex( cfg_inf.nifc );
                        print( "\nnbConfigurationValue = " );
```
![](_page_23_Picture_0.jpeg)

**USB Host Enumeration Sniffer (Host Driver Example)**

```
 emg_printbytehex( cfg_inf.ndx );
                     print( "\n|riConfiguration = " );
                              emg_printbytehex( cfg_inf.str ); 
                     print( "\nnbwhattributes = ");
                              emg_printbytehex( cfg_inf.attrib ); 
                     print( "\nnbMaxPower * 2ma = " );
                              emg_printbytehex( cfg_inf.max_power ); 
                              if( str1 )
\{ print( "\r\nManufacture: " ); 
                                     emg_print_str_desc( str1 );
 }
 }
                     print( "\n\r\n\arrows);
               } // end of config descriptor read
 // 
       } // while (1)
```
}

### **4.1.2 Displaying a String Descriptor – emg\_print\_str\_desc()**

```
void emg_print_str_desc( unsigned char desc )
{
        unsigned chari;
        if( !emg_get_str_descriptor( desc ) )
        {
                 // Unicoded string is in dbuffer starting at 2
                 // strlen = (dbuffer[0] - 2)*2for(i=2; i<=(dbuffer[0]-2); i+=2)uart_putch( dbuffer[i] );
        }
}
```
# **4.1.3 emg\_get\_str\_descriptor()**

```
int emg_get_str_descriptor( unsigned char desc )
{
       hcc_u8 setup[8];
        hcc_u16 length=3;
       hcc_u8 retry=3;
        std_error=stderr_none; 
        do 
\{ // Build SETUP data packet 
                fill_setup_packet(setup, STP_DIR_IN, STP_TYPE_STD, STP_RECIPIENT_DEVICE,
                STDRQ_GET_DESCRIPTOR, (hcc_u16)((STDDTYPE_STRING<<8)|desc), 0, length);
                if (length == host_receive_control(setup, dbuffer, 0))
{
                         /* Check returned descriptor type and length (ignore extra bytes) */
                         if ((USBDSC_TYPE(dbuffer) == STDDTYPE_STRING))
\{ length=dbuffer[0];
```
![](_page_24_Picture_0.jpeg)

```
if( length >= DBUFFER_SIZE )
                                          length = DBUFFER_SIZE-1;
                                  // Rebuild SETUP data packet with new length
                                  fill_setup_packet(setup, STP_DIR_IN, STP_TYPE_STD, 
STP_RECIPIENT_DEVICE,
                                                   STDRQ_GET_DESCRIPTOR, 
(hcc_u16)((STDDTYPE_STRING<<8)|desc), 
0, length);
                                  if (length == host_receive_control(setup, dbuffer, 0))
                                           return(0);
 }
 }
         }while(retry--);
         std_error=stderr_host;
         return(1);
}
```
# <span id="page-24-0"></span>**5 USB Flash Stick-based Analog Data Logger (Mass-Storage Class)**

The CMX USB host stack supports the ability to read and write to a flash memory stick. Data written to the flash stick by the CMX USB stack can be read from a PC without any additional software being installed on the PC. Data written to a flash stick by the PC, can be read by the CMX USB stack.

This firmware logs analog data to the flash stick in a standard ascii format that can be imported by Microsoft Excel. The firmware reads 4 analog channels (easily expandable to all 8) and includes a time stamp for each set of data.

![](_page_25_Picture_0.jpeg)

**USB Flash Stick-based Analog Data Logger (Mass-Storage Class)**

![](_page_25_Figure_2.jpeg)

# **5.1 Mass-Storage Class**

The USB Mass-Storage class is specified in the "Universal Serial Bus Mass Storage Class Specification Overview" revision 1.2. The specification can be found at [www.usb.org](http://www.usb.org). The Mass-Storage class puts a USB wrapper around the ATAPI (Advanced Technology Attachment Packet Interface) and SCSI (Small Computer System Interface) command sets.

![](_page_26_Picture_0.jpeg)

### **5.2 Command Sets**

| <b>SubClass Code</b> | <b>Command Block Specification</b> | <b>Typical Use</b>  |
|----------------------|------------------------------------|---------------------|
|                      | Reduced Block Commands (RBC)       | Flash devices       |
| 2                    | SFF-8020i, MMC-2(ATAPI)            | CD/DVD              |
| 3                    | <b>QIC-157</b>                     | <b>Tape Drive</b>   |
| 4                    | UFI                                | <b>Floppy Drive</b> |
| 5                    | <b>SFF-8070i</b>                   | <b>Floppy Drive</b> |
| 6                    | SCSI                               |                     |

**Table 2. SubClass Codes/Command Sets**

# **5.3 USB Transport Mechanism (BULK)**

The Mass-Storage class uses Bulk transfers to transport data to and from the Mass-Storage device. Bulk transfers are handshaked transfers with 64 byte max payload sizes. There can be more then 1 transfer per frame, with a maximum of 19 transfer per frame for a total max transfer speed of 1216 bytes / millisecond or 1216000 bytes / second.

Bulk Transfer Features:

- 1. "Bandwidth available" access to the USB
- 2. Retry of transfer (handshaking)
- 3. Guaranteed delivery of data with no guarantee of latency

Bulk transfers are the least priority transfer for bandwidth allocation.

![](_page_27_Picture_0.jpeg)

**USB Flash Stick-based Analog Data Logger (Mass-Storage Class)**

![](_page_27_Figure_2.jpeg)

**Figure 10. Bulk Transfer Transaction**

# **5.4 CMX THIN Flash File System**

The CMX THIN flash file system is designed for embedded systems with "limited resources." The THIN file system provides FAT12, FAT16, and FAT32 file system support. The THIN file system is a layer of software that sits on top of the Mass-Storage Class, and provides a standard API to the users application. The CMX THIN flash file system is described in detail, including API, in the

CMX\_FFS\_THIN\_5222x.pdf file located in the docs directory of the USB stack.

![](_page_28_Picture_0.jpeg)

![](_page_28_Picture_78.jpeg)

#### **Figure 11. Mass-Storage USB Stack**

### **5.5 Using the A/D Converter**

The A/D converter is used to sample the analog channels for the data logger. The A/D converter is setup in a continuous mode. The data logger simply reads the A/D data via the simple driver after each sample period. No attempt here has been made to synchronize the A/D channels. In fact, this firmware reads each A/D channel one at a time, doing the binary to decimal conversions and flash writing between reads. This most likely will not be acceptable for a real-world data logger, but this sample project could easily be modified to support the required synchronization. The A/D converter is covered in section 2.1.

# **5.6 Using the RTC**

The real-time clock (RTC) is used to provide a "timestamp" to each sample. The following code is for the RTC in the MCF5222X (M52223EVB and M52221DEMO). The RTC is clocked from the CPU's primary clock through a divider. The RTC provides the hours, minutes, and seconds in binary format.

![](_page_29_Picture_0.jpeg)

**USB Flash Stick-based Analog Data Logger (Mass-Storage Class)**

![](_page_29_Figure_2.jpeg)

**Figure 12. RTC Block Diagram**

### **5.6.1 Configuring the RTC**

The RTC requires a 1 Hz clock input. This clock is derived by dividing the system clock. The divider is configured with the RTCDR register.

**Table 3. MCF\_CLOCK\_RTCDR Register**

| Field                    | Description                                                                                                    |  |
|--------------------------|----------------------------------------------------------------------------------------------------|--|
| $31 - 0$<br><b>RTCDF</b> | Real Time Clock Divide Factor. This field is used to divide down the system clock by a factor of RTCDF+1  <br>$(1 to 4.294.967.296)$ for the Real Time Clock module. |  |

The "system clock" specified as the input into the divider is actually the INPUT into the PLL. The input into this divider is the crystal frequency.

```
 /* Set real time clock freq – Oscillator clock (crystal frequency) = 48Mhz */
 MCF_CLOCK_RTCDR = 48000000-1;
```
### **5.6.2 Reading the RTC**

Reading the RTC simply requires reading the hours, minutes, and seconds registers.

```
//
// Author: Eric Gregori (847) 651 - 1971
//
// Read time from ColdFIre RTC
//
unsigned char get time( unsigned char type )
{
        switch( type )
         {
                 case 'H':
                          return( (unsigned char)((MCF_RTC_HOURMIN & 0x00001F00)>>8 ));
```
![](_page_30_Picture_0.jpeg)

}

**USB Flash Stick-based Analog Data Logger (Mass-Storage Class)**

```
case 'M':
                  return( (unsigned char)(MCF_RTC_HOURMIN & 0x0000003F ));
         case 'S':
                  return( (unsigned char)(MCF_RTC_SECONDS & 0x0000003F ));
}
return( 0 );
```
# **5.7 Data Logger Firmware**

### **5.7.1 unsigned char write\_log( F\_FILE\*file, unsigned char c )**

```
//
// Author: Eric Gregori (847) 651 - 1971
//
// Write raw byte to file, and output to screen
//
unsigned char write_log( F_FILE*file, unsigned char c )
{
        uart_putch( c );
        return( (unsigned char)(c != (unsigned char)f_putc( (int)c, file ) ));
}
```
# **5.7.2 unsigned char write\_log\_dec( F\_FILE\*file, unsigned short d )**

```
//
// Author: Eric Gregori (847) 651 - 1971
//
// Write decimal value to file, and to screen
//
unsigned char write_log_dec( F_FILE*file, unsigned short d )
{
        unsigned charth, h, t, o, ret;
        unsigned short c;
        c = d;
        for(th=0; th<9;)
         {
                 if( c >= 1000 )
                  {
                          c = 1000;th++;}
                 else
                          break;
        }
        for(h=0; h<9;)
         {
                 if( c >= 100 )
                  {
                           c = 100;
```
![](_page_31_Picture_0.jpeg)

```
USB Flash Stick-based Analog Data Logger (Mass-Storage Class)
```

```
h++;}
         else
                  break;
}
for(t=0; t<9;)
{
         if(<b>c</b> >= 10){
                  c = 10;t++;}
         else
                  break;
}
o = (unsigned char)c;ret = 0;if( th )
         ret = write_log( file, (unsigned char)(th+0x30));
if( !ret && (th || h ) )
         ret = write_log( file, (unsigned char)(h+0x30));
if( !ret && (th || h || t) )
         ret = write_log( file, (unsigned char)(t+0x30));
if( !ret )
         ret = write_log( file, (unsigned char)(o+0x30));
return( ret );
```
#### }

### **5.7.3 unsigned char write\_log\_string( F\_FILE \*file, unsigned char \*data )**

```
//
// Author: Eric Gregori (847) 651 - 1971
//
unsigned char write_log_string( F_FILE *file, unsigned char *data )
{
        unsigned char i, ret;
        ret = 0;
        for( i=0; (!ret && data[i]); i++ )
                 ret = write_log( file, data[i] ); 
        return( ret );
}
```
### **5.7.4 void cmd\_emglog( char \*param)**

```
//
// Author: Eric Gregori (847) 651 - 1971
//
```
![](_page_32_Picture_0.jpeg)

```
// Log analog data to file in comma delimited format
//
void cmd_emglog( char *param)
{
         F_FILE *file;
          hcc_u8 c, osec;
          hcc_u16 ad;
         print( "\n\nHit enter to quit\n\n" );
         file=f open(param, "w");
         if (file == 0)\{ print("Failed to open ");
                   print(param);
                  print(".\r\n'\n return;
          }
         print(".\r\n'\n(void)write_log_string( file, 
(\text{unsigned char }*) (\text{''TIME}, \text{POT}, \text{ACCEL}_X, \text{ACCEL}_Y, \text{ACCEL}_Z\r\n\cdot \cdot);
          while(1)
          {
                  if( osec == get_time('S') ) continue;
                   osec = get_time('S');
                  c=get_time('H');
                  if( write_log_dec(file, (unsigned short)c) ) break;
                  if( write_log(file, ':' )) break;
                  c=get_time('M');
                  if( write_log_dec(file, (unsigned short)c) ) break;
                  if( write_log(file, ':' )) break;
                  c=get_time('S');
                  if( write_log_dec(file, (unsigned short)c) ) break;
                  if( write_log(file, ',' )) break;
                  ad = (unsigned short) read\_AD( 0 );
                  if( write_log_dec(file, ad) ) break;
                  if( write_log(file, ',' )) break;
                  ad = (unsigned short)read_AD( 4 );
                  if( write_log_dec(file, ad) ) break;
                  if( write_log(file, ',' )) break;
                  ad = (unsigned short) read_AD( 5 );
                  if( write_log_dec(file, ad) ) break;
                  if( write_log(file, ',' )) break;
```
![](_page_33_Picture_0.jpeg)

```
USB Flash Stick-based Analog Data Logger (Mass-Storage Class)
```

```
ad = (unsigned short) read\_AD( 6 );
                if( write_log_dec(file, ad) ) break;
                if( write log(file, ' \r' )) break;
                if( write_log(file, '\n' )) break;
                 if (uart_input_ready())
\{ break;
 } 
}
         f_close( file );
         print( "\nFile Closed" );
         return;
}
```
### **5.8 The Speed At Which Data Can Be Written**

To test the maximum write transfer speeds to the flash stick, a simple piece of firmware was written. The firmware simply writes items of data to the memory stick as fast as it can for 1 second. The result is sent out through the serial port.

Many different size items were used to measure the performance. As expected, the larger the item, the better the performance. The USB 2.0 specification for BULK transfers indicates that the maximum theoretical data transfer is 1187.5 Kbytes/second assuming a packet size of 64 bytes. Each packet is only 64 bytes of data, the critical variable is the number of transactions that can be done in a frame. Each transaction carries 64 bytes of data.

![](_page_34_Picture_0.jpeg)

![](_page_34_Figure_2.jpeg)

### **5.8.1 The emgtest <filename> Command**

Writes to the file <filename> as fast as possible using different size items. Uses f\_write( buff, size, 1, file ) to write to file.

where; buff is a un-initialized region of memory (data written to flash stick), size is the number of bytes written / call to f\_write() – "item size".

![](_page_35_Picture_0.jpeg)

**USB Flash Stick-based Analog Data Logger (Mass-Storage Class)**

![](_page_35_Picture_33.jpeg)

# **5.9 Real-Time Usage**

The Mass-Storage firmware, including the file system is single threaded. The firmware does not use interrupts, but does use a single timer PIT0 to keep track of hardware timeouts. The only time the firmware "spins" is when it is waiting for the USB OTG module to become available. The heart of the USB host driver is the function usb\_host\_start\_transaction() in the file usb\_host.c.

![](_page_36_Picture_0.jpeg)

**USB Flash Stick-based WAV Player / Simple Text to Speech Engine**

I instrumented the USB host to output a high on a test pin whenever it was spinning waiting for the hardware to complete a transaction. The following scope image was taken using this code:

```
LED3_OFF;
    f_write( buff, 64, 1, file );
    LED3_ON;
```
The LED3 signal is marked as "Start" on the image below. The more active signal is the instrumentation in the usb host start transaction() function. Everytime the function spins waiting for a transaction to complete, the signal goes high. The function usb host start transaction() is spinning 76% of the time.

### **NOTE**

Writing to USB flash only uses 24% of real-time, the rest of the time it is spinning.

![](_page_36_Figure_7.jpeg)

**Figure 13. Real-Time analysis data**

# <span id="page-36-0"></span>**6 USB Flash Stick-based WAV Player / Simple Text to Speech Engine**

Using the PWM module as simple digital-to-analog converter, audio can be played from the flash stick. Use a PC to either convert a audio file to a WAV format, or create a new WAV file on the PC using the sound recorder tool. Save the file to the flash stick. Plug the flash stick into the DEMO or EVB board, and playback the file using the emgplay <filename> command.

Currently the firmware is setup to work with 8 bit mono PCM files sampled at 8 Khz. The sample rate was an arbitrary decision based on supporting some old audio samples I had done for an 8 bit project (audio over 802.15.4). The USB stack can easily support higher playback rates, stereo, and compression with additional firmware.

![](_page_37_Picture_0.jpeg)

**USB Flash Stick-based WAV Player / Simple Text to Speech Engine**

![](_page_37_Figure_2.jpeg)

# **6.1 Using a PWM Channel for Audio Applications**

The ColdFire parts include an 8 channel 8 bit PWM module, that can be configured to be a 4 channel 16 bit module. The number of channels on a S08 (JM60) or V1 core based part will depend on the number of timers available, and the number of channels per timer.

For the ColdFire part, we use the PWM module in it's 8 channel, 8 bit mode. The PWM controller is configured to produce a period of 25.5μs. The ColdFire PWM module allows for each of the 8 channels to be configured with a different period. At 12.75μs, the PWM frequency is 78.431Khz. The Duty cycle is modulated from 0 to 100% providing a voltage of 0 to 3.3 volts when passed through a low pass filter. The higher PWM frequency was chosen to simplify the low pass filter design. At this high of a frequency, most amplifier circuit have enough input impedance to eliminate the requirement for a separate low pass filter all together.

# **6.1.1 Initializing the PWM Controller**

The ColdFire Init tool available from freescale.com [is a fantastic tool. It's a Windows-based GUI, that](http://www.freescale.com)  [allows you to configure ColdFire peripherals in a graphical manner, and automatically creates the](http://www.freescale.com)  [initialization code for you.](http://www.freescale.com)

![](_page_38_Picture_0.jpeg)

![](_page_38_Picture_30.jpeg)

**Figure 14. Configuring the PWM Clock**

![](_page_38_Picture_31.jpeg)

**Figure 15. Configuring PWM Channel 0**

![](_page_39_Picture_0.jpeg)

**USB Flash Stick-based WAV Player / Simple Text to Speech Engine**

```
ColdFire Initialisation - untitle
                                                                                    \BoxD\BoxFile Edit
 V
 * init_pwm -
               Pulse Width Modulation (PWM) Module
 .......... . . . . . . . . . . .
                            static void init_pwm (void)
     /* Clock A frequency = 20.00 MHz
         PWM continues to run in freeze mode
        PWM continues to run in wait mode
        Settings for PWM Channel 0:
             Clock source is Clock A
             Left-Aligned output mode
             Period = 255 clocks (12.75 microseconds)
             High for 10 clocks per period (3.922% duty cycle)
     MCF_PWM_PWMPER0 = MCF_PWM_PWMPER_PERIOD(Oxff);MCF PWM PWMDTY0 = MCF PWM PWMDTY DUTY (0xa);
     MCF PWM_PWMPOL = MCF PWM_PWMPOL_PPOLO;
     MCF PWM PWMCLK = 0;
     MCF PWM PWMPRCLK = MCF PWM PWMPRCLK PCKA (0x1);
     \texttt{MCF\_FWM\_FWMCAE}~=~0 \, ;MCF PWM PWMCTL = 0;<br>MCF PWM PWMSCLA = 0;
     MCF PWM PWMSCLB = 0;
     MCF PWM  PWME = MCF PWM PWME PWMEO;
     MCF PWM PWMSDN = 0;
```
**Figure 16. Results from Clicking on the Preview Code Button**

### **6.1.2 Modulating the PWM's Duty Cycle**

The PWM duty cycle must be updated every 125μs (for a 8 Khz sample rate). This is done on the ColdFire using a PIT (programmable interval timer). The PIT is configured to interrupt every 125μs. During the interrupt is copies a byte from a ring buffer (described in the next section) to the PWM duty cycle register.

### **6.1.2.1 Initializing the PIT**

PIT1 is used because the CMX USB stack uses PIT0 for internal timeouts.

![](_page_39_Picture_132.jpeg)

**Figure 17. Using CFInit to Configure PIT**

![](_page_40_Picture_0.jpeg)

Clicking on preview code results in init code ready to be cut and past into source.

![](_page_40_Figure_3.jpeg)

### **6.1.2.2 The PIT Interrupt Handler**

The PIT timer rolls over every 125μs. When it rolls over an interrupt is generated. The interrupt controller must be configured to enable the PIT1 interrupt, and set it's priority. The vector table must also be initialized with a pointer to the new interrupt handler.

```
//
// Author: Eric Gregori (847) 651 - 1971
//
//
__declspec(interrupt:0)
void PIT1_it_handler(void)
{
         if( !mute && (data_out != data_in ))
         {
                  MCF_PWM_PWMDTY1 = data_buffer[data_out++];LED1_TGL;
         }
    /* Clear interrupt at CSR */
   MCF_PIT_PCSR(1) |= MCF_PIT_PCSR_PIF;}
/*********************************************************************
* init_interrupt_controller - Interrupt Controller *
**********************************************************************/
static void init_interrupt_controller (void)
{
#ifdef AUDIO
     /* Configured interrupt sources in order of priority... 
        Level 7: External interrupt /IRQ7, (initially masked) 
        Level 6: External interrupt /IRQ6, (initially masked) 
        Level 5: External interrupt /IRQ5, (initially masked) 
        Level 4: External interrupt /IRQ4, (initially masked) 
                  PIT 0 interrupt 
        Level 3: External interrupt /IRQ3, (initially masked) 
        Level 2: External interrupt /IRQ2, (initially masked)
```
![](_page_41_Picture_0.jpeg)

**USB Flash Stick-based WAV Player / Simple Text to Speech Engine**

```
 Level 1: External interrupt /IRQ1, (initially masked) 
     */
    MCF_INTC0 ICR56 = MCF_INTC_ICR_IL(0x4);
    MCF_INTC0_IMRH &= ~MCF_INTC_IMRH_MASK56;
#endif
}
```
The PIT1 interrupt is number 56 in the interrupt controller. This information is available in the reference manual, or from CFInit.

The interrupt controller vector number is not the same as the vector number in the vector table. The USB stack's vector table includes the interrupt controller vector numbers as comments next to the stubs for unused vectors.

```
vector77: .long _irq_handler77 /* PIT0 PIF V55*/
vector78: .long _PIT1_it_handler /* PIT1 PIF V56*/
vector79: .long irg handler79 /* reserved */
```
The PIT interrupt handler simply reads a byte from the ring buffer and writes it to the PWM Duty cycle register. Then it increments the out pointer for the ring buffer.

### **6.2 Reading WAV Files from the Flash Stick**

Data from the flash stick is read in 200 byte chunks. The data is then copied into a ring buffer one byte at a time. This is done to allow the PIT interrupt and the flash stick reading code to be completely independent with respect to time (no synchronization required).

Data is read from the flash stick using the f\_read() function.

WAV files are played using the emgplay  $\leq$  filename  $\geq$  command. You can also just call this function with a pointer to a filename NULL terminated string.

```
volatile unsigned char data_in;
volatile unsigned char data_out;
volatile unsigned char data_buffer[256];
volatile unsigned char mute = 1;
//
// Author: Eric Gregori (847) 651 – 1971
//
void cmd_emgplay(char *param)
{
  F_FILE *file;
   unsigned char temp[204];
   unsigned char index;
   file=f_open(param, "r");
  if (file == 0) {
     print("Failed to open ");
     print(param);
    print(".\r \ n");
     return;
   }
 print( "\f\rPlaying " );
```
**USB Flash Stick-based WAV Player / Simple Text to Speech Engine**

```
 print(param);
 print( " - " );
 data_in = 0;data out = 0; (void)f_read(temp, 1, 64, file);
  while(1)
 {
    int r = f read(temp, 1, 200, file);
    if (r>0) {
                  // Write temp into data_buffer
                  for( index=0; index<r; index++ )
                  {
                           while( (unsigned char)(data in + 1) == data out );
                           data_buffer[data_in++] = temp[index];
                  }
                  mute = 0; } 
     else
     {
       if (!f_eof(file))
       {
         print("Error while reading ");
         print(param);
        print(".\r\n'\n } 
       f_close(file);
      break;
     }
   } 
 mute = 1;
  print( "Done" );
 print(".\r\n'\n return;
```
# **6.3 Converting Data in Chunks to a Stream (Ring Buffer)**

The ring buffer is the secret to audio synchronization. As the name implies, the ring buffer has no start or end, the buffer wraps around on itself. This is done using 2 indexes; a OUT index and a IN index.

Data is put into the buffer using the IN index, and data is taken out of the buffer using the OUT index. The indexes are unsigned bytes, so they naturally wrap at 256 bytes. This is the length of the ring buffer. The OUT index is only read and incremented if it does not equal the IN index.

```
if( !mute && (data_out != data_in ))
{
        MCF_PWM_PWMDTY1 = data_buffer[data_out++];LED1_TGL;
}
```
#### **Advanced Applications for the Freescale USB\_Lite by CMX, Rev. 0**

}

![](_page_43_Picture_0.jpeg)

#### **USB Flash Stick-based WAV Player / Simple Text to Speech Engine**

The IN index is kept one count behind the OUT index. The IN index is never allowed to increment to the OUT index.

```
while( (unsigned char)(data in + 1) == data out );
data_buffer[data_in++] = temp[index];
```
The code above spins until the OUT index (data\_out) is more then one count away from the IN index (data\_in).

### **6.4 Simple Text to Speech Engine**

With the ability to play WAV files, and access to a large amount of storage space (memory sticks up to 2G can be used with the free version of the Mass-Storage stack) the next logical choice was a text to speech processor. Individual words are recorded as WAV files onto the flash stick. The filename used is the word: the word "eric" is stored as eric.wav. A simple function converts the words in a sentence (separated by spaces) into filenames, then plays the filenames.

This has been implemented with the emgsay <sentence> command. Simply create a dictionary with the words you would like to use, copy it to a flash stick, and plug it into the ColdFire or V1 Core. This technology can be used for menus, instructions, alarms, games, …

### **6.4.1 emgsay Firmware**

```
//
// Author: Eric Gregori (847) 651 - 1971
//
void cmd_emgsay( char *param )
{
        unsigned char param_index;
        unsigned char file_index;
        unsigned char filename[32];
        for( param_index=0, file_index=0; 1 ; param_index++ )
         {
                 if( param[param_index] < 0x41 )
                  {
                           if( file_index )
                           {
                                    if( file_index > 8 )
                                    {
                                             filename[6] = ' ~';
                                             filename[7] = '1';
                                             file_index = 8;}
                                    // Add .wav to filename
                                    filename[file index++] = '.';
                                    filename[file_index++] = 'w';
                                    filename[file_index++] = 'a';filename[file_index++] = 'v';
                                    filename[file_index++] = 0;
                                    file_index = 0;cmd_emgplay( (char *)filename );
                                    if( param[param_index] == 0 )
                                             break;
```
### N  $\blacksquare$

}

**USB Flash Stick-based WAV Player / Simple Text to Speech Engine**

```
}
                  else
                            continue;
         }
         if( param[param_index] == '.' )
                  cmd_emgplay( "dot.wav" );
         if( param[param_index] >= 0x41 )
         {
                  filename[file_index++] = param[param_index];
         }
}
```
![](_page_45_Picture_0.jpeg)

```
USB Flash Stick-based WAV Player / Simple Text to Speech Engine
```

| <b>M</b> Tera Term - COM1 VT                                                                                                    | 口回凶              |
|----------------------------------------------------------------------------------------------------|------------------|
| File Edit Setup<br>Control Window Help                                                                                                    |                  |
| >dir<br> AP<br> USERMA~1<br>WIN98D~1<br>UBU10.UER<br><b>MACARANA.WAV</b><br>LONG_H~1.WAU<br>A.WAU<br>ADD.WAV<br><b>BEUTIF~1.WAU</b><br><b>BY.WAV</b><br> COLDFIRE.WAU<br>ICOOL.WAU<br>DEMO.WAU<br><b>ENGINE~1.WAU</b><br><b>ERIC.WAU</b><br><b>FIRMWARE.WAU</b><br><b>FREESC~1.WAU</b><br><b>GREGORI .WAU</b><br><b>HELLO.WAU</b><br>∥IS.WAU<br><b>MY.WAU</b><br><b>OF WAU</b><br>IOWN.WAU<br> SEMICO~1.WAU<br>SIMPLE.WAU<br><b>SPEECH.WAU</b><br><b>TEXT.WAU</b><br><b>THANK.WAV</b><br><b>THE.WAU</b><br><b>THIS.WAU</b><br><b>TO.WAU</b><br><b>WELCOME.WAU</b><br>MHIRLP~1.WAU<br>WIFE.WAU<br>WORDS.WAU<br>MORLD.WAV<br>WRITTEN.WAV<br><b>NOU.WAU</b><br><b>YOUR.WAU</b><br>ICOM.WAU<br>IWW.WAU<br>DOT.WAU<br><b>IEMGWARE.WAU</b><br><b>IFROM.WAU</b><br><b>SAY.WAU</b><br><b>TYPE.WAU</b><br><b>IT.WAV</b> | $\blacktriangle$ |
| >emgsay i type it you say it                                                                                                    |                  |
| Playing i.wav — Done.                                                                                                    |                  |
| Playing type.wav - Done.                                                                                                    |                  |
| Playing it.wav - Done.                                                                                                    |                  |
| Playing you.wav - Done.                                                                                                    |                  |
| Playing say.wav - Done.                                                                                                    |                  |
| Playing it.wav - Done.<br>⊵                                                                                                    |                  |

**Figure 18. Directory of Dictionary on Flash Stick, and Using emgsay Command**

![](_page_46_Picture_0.jpeg)

THIS PAGE IS INTENTIONALLY BLANK

![](_page_47_Picture_0.jpeg)

#### **How to Reach Us:**

**Home Page:** www.freescale.com

#### **Web Support:**

http://www.freescale.com/support

#### **USA/Europe or Locations Not Listed:**

Freescale Semiconductor, Inc. Technical Information Center, EL516 2100 East Elliot Road Tempe, Arizona 85284 +1-800-521-6274 or +1-480-768-2130 www.freescale.com/support

#### **Europe, Middle East, and Africa:**

Freescale Halbleiter Deutschland GmbH Technical Information Center Schatzbogen 7 81829 Muenchen, Germany +44 1296 380 456 (English) +46 8 52200080 (English) +49 89 92103 559 (German) +33 1 69 35 48 48 (French) www.freescale.com/support

#### **Japan:**

Freescale Semiconductor Japan Ltd. **Headquarters** ARCO Tower 15F 1-8-1, Shimo-Meguro, Meguro-ku, Tokyo 153-0064 Japan 0120 191014 or +81 3 5437 9125 support.japan@freescale.com

#### **Asia/Pacific:**

Freescale Semiconductor Hong Kong Ltd. Technical Information Center 2 Dai King Street Tai Po Industrial Estate Tai Po, N.T., Hong Kong +800 2666 8080 support.asia@freescale.com

For Literature Requests Only: Freescale Semiconductor Literature Distribution Center P.O. Box 5405 Denver, Colorado 80217 1-800-441-2447 or 303-675-2140 Fax: 303-675-2150 LDCForFreescaleSemiconductor@hibbertgroup.com

Document Number: AN3523 Rev. 0 09/2007

Information in this document is provided solely to enable system and software implementers to use Freescale Semiconductor products. There are no express or implied copyright licenses granted hereunder to design or fabricate any integrated circuits or integrated circuits based on the information in this document.

Freescale Semiconductor reserves the right to make changes without further notice to any products herein. Freescale Semiconductor makes no warranty, representation or guarantee regarding the suitability of its products for any particular purpose, nor does Freescale Semiconductor assume any liability arising out of the application or use of any product or circuit, and specifically disclaims any and all liability, including without limitation consequential or incidental damages. "Typical" parameters that may be provided in Freescale Semiconductor data sheets and/or specifications can and do vary in different applications and actual performance may vary over time. All operating parameters, including "Typicals", must be validated for each customer application by customer's technical experts. Freescale Semiconductor does not convey any license under its patent rights nor the rights of others. Freescale Semiconductor products are not designed, intended, or authorized for use as components in systems intended for surgical implant into the body, or other applications intended to support or sustain life, or for any other application in which the failure of the Freescale Semiconductor product could create a situation where personal injury or death may occur. Should Buyer purchase or use Freescale Semiconductor products for any such unintended or unauthorized application, Buyer shall indemnify and hold Freescale Semiconductor and its officers, employees, subsidiaries, affiliates, and distributors harmless against all claims, costs, damages, and expenses, and reasonable attorney fees arising out of, directly or indirectly, any claim of personal injury or death associated with such unintended or unauthorized use, even if such claim alleges that Freescale Semiconductor was negligent regarding the design or manufacture of the part.

RoHS-compliant and/or Pb-free versions of Freescale products have the functionality and electrical characteristics as their non-RoHS-compliant and/or non-Pb-free counterparts. For further information, see<http://www.freescale.com>or contact your Freescale sales representative.

For information on Freescale's Environmental Products program, go to <http://www.freescale.com/epp>.

Freescale™ and the Freescale logo are trademarks of Freescale Semiconductor, Inc. All other product or service names are the property of their respective owners. The Power Architecture and Power.org word marks and the Power and Power.org logos and related marks are trademarks and service marks licensed by Power.org © Freescale Semiconductor, Inc. 2007. All rights reserved.

![](_page_47_Picture_20.jpeg)